Objectif : déterminer la vitesse propagation du son dans l'air.

**Rappel : Il faut établir la connexion avec la carte microcontrôleur ESP32 – Soprolab -** MENU : => Exécuter Console => sélectionner l'interpéteur … → microPython ESP32 MicroPython v1.12-120- $\Rightarrow$  Port  $\rightarrow$  Silicon Lab CP210x ... Type "help()" for more  $>>$ **1ere étape : Contrôler une broche ( Pin )** Pour commencer, vous allez allumer une led pendant 0.5s # Charger la configuration des broches en mémoire **from machine import Pin** # Charger la fonction d'attente en mémoire **from time import sleep** # Déclarer une broche en sortie

# Mettre l'état de la broche à on ( ) # Attendre 0.5s # Mettre la broche à off ( ) **led.on ( ) sleep ( 0.5 ) led.off ( )** *Note : la LED jaune est connectée à la broche 13 et la rouge à la broche 14.*

*Pour faire d'autres essais, vous pourrez par la suite changer la broche n°12 par les broches n°13 et n°14 pour sélectionner les deux autres LED jaune et rouge.*

Rappel, vous devez enregistrer votre script Python dans vos documents sur votre espace personnel avant de l'exécuter . N'oubliez pas d'utiliser un dossier spécifique pour pouvoir réutiliser vos scripts ensuite.

# **2eme étape : Utiliser un module Buzzer / micro**

Après avoir branché le module buzzer / micro, vous allez pouvoir interagir via les broches 4 et 0. Dans un premier temps, vous allez maintenir le buzzer collé au micro comme indiqué sur l'image ci-contre -> *Par la suite, il faudra éviter de toucher le micro pour éviter les perturbations (vibrations, bruit, ...)*

On va ensuite vérifier le bon fonctionnement du dispositif :

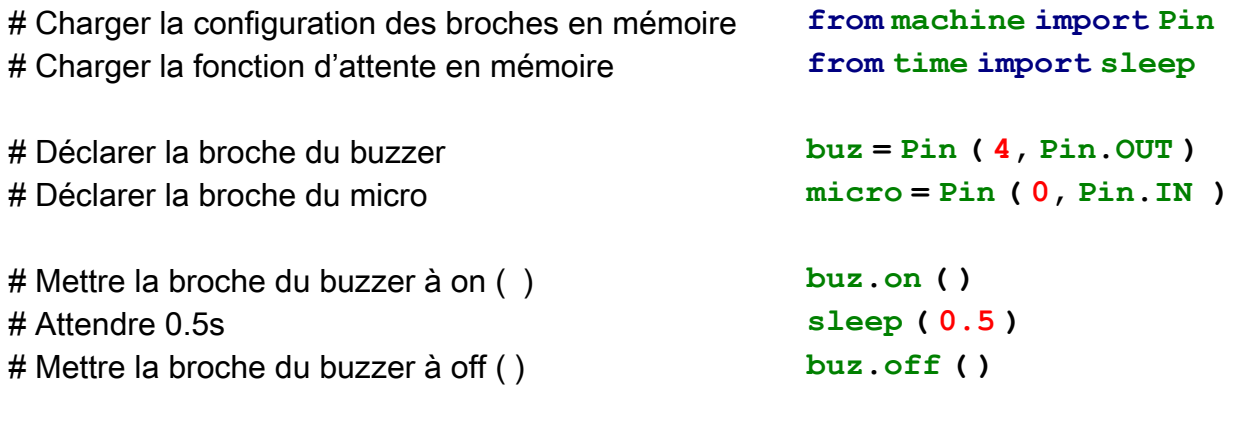

*=> Ce code doit produire un « beep » pendant 0,5 s. A chaque « beep » , une deuxième led verte verte doit s'allumer sur le micro.*

*Cette même led doit être éteinte en absence de bruit ou de vibrations. Si la deuxième led verte reste allumée, demander à ce que la sensibilité du micro soit réglée.*

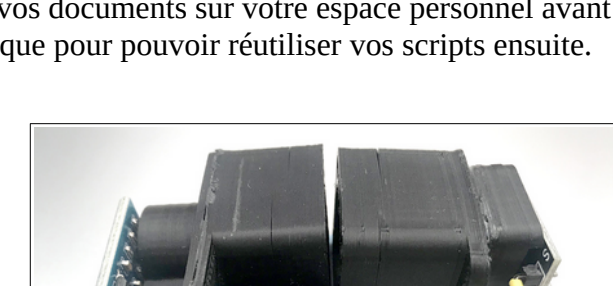

**led = Pin ( 12, Pin.OUT )**

# **Utiliser un métronome en microsecondes !**

Nous allons utiliser **un métronome en microsecondes** intégré au microcontrôleur. Pour accéder au compteur de microsecondes, on utilise la fonction ticks us ().

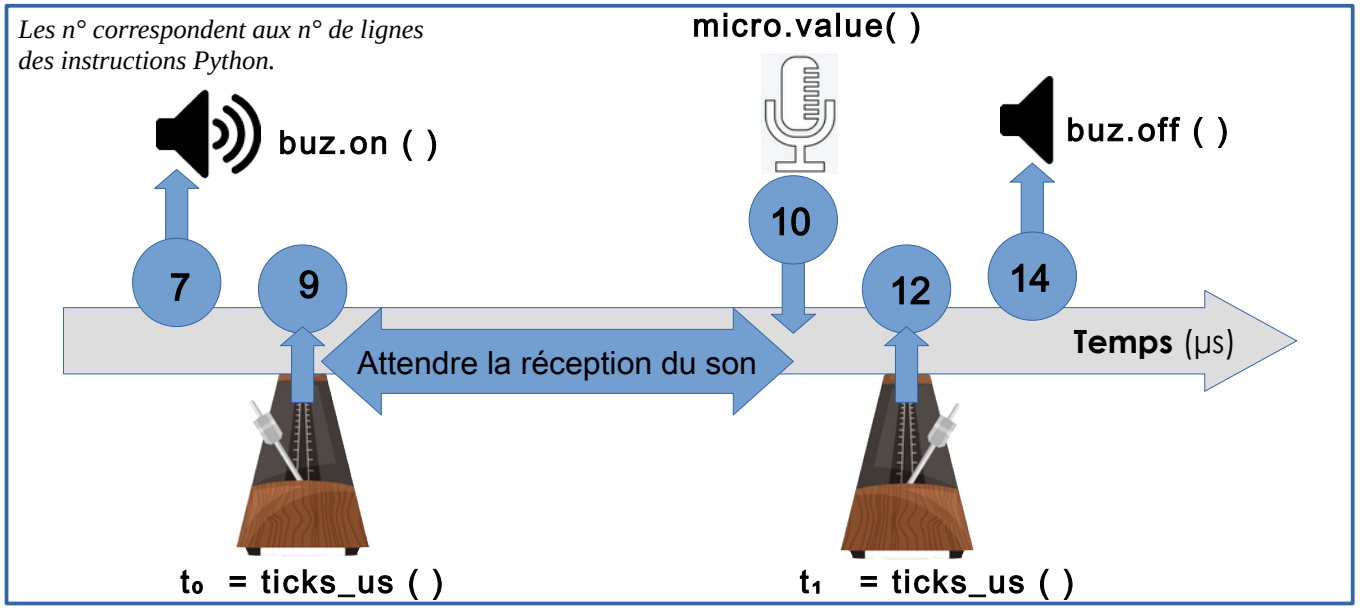

## **3eme étape : Mesurer le temps de réaction en microsecondes !**

Etant donné que le buzzer est collé au microphone, on va donc **mesurer le temps de réaction** lorsque la distance peut être considérée comme nulle.

```
# Charger la config. des broches en mémoire
# Charger la fonction de métronome en µs
# Déclarer la broche du buzzer
# Déclarer la broche du micro
# Mettre la broche du buzzer à on ( )
# Mettre la valeur du métronome dans t0
# Attendre que le micro capte un son
# Mettre la valeur du métronome dans t1
# Mettre la broche du buzzer à off ( )
# Calculer l'intervalle de temps : delta_t = t<sub>1</sub> – t<sub>0</sub>
# Afficher le temps mesuré
                                                 1- from machine import Pin
                                                2- from time import ticks_us
                                                3- 
                                                4- buz = Pin ( 4, Pin.OUT )
                                                5- micro = Pin ( 0, Pin.IN )
                                                6- 
                                                7- buz.on ( )
                                                8-
                                                9- t0 = ticks_us ( )
                                                 10- while micro.value( )==1 :
                                                 11- pass
                                                 12-t1 = ticks us ( )
                                                 13- 
                                                 14- buz.off ( )
                                                 15- delta_t = t1 – t0
                                                 16- print("Temps :", delta_t,"µs")
```
Faites plusieurs mesures pour déterminer **le temps moyen de réaction**.

=> Si le code vous en dit : vous pouvez programmer les 8 essais avec une boucle "pour" for i in range(8): avec une pause d'une seconde entre chaque mesure ...

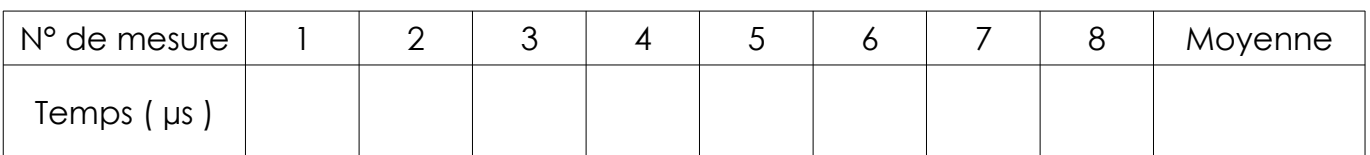

*Vous pouvez retirer les mesures anormalement élevées ou basses pour ne garder que les mesures significatives à partir desquelles vous pouvez calculer le temps moyen de réaction.*

# **4eme étape : En déduire le temps de propagation du son dans l'air !**

#### **1 - Placer le buzzer à une extrémité du tuyau et le microphone à l'autre extrémité.**

**Attention** : il est inutile de forcer vous risqueriez de détériorer le matériel !

Les modules sont prévus pour être juste emboîtés sur le tuyau afin d'être maintenus en place.

#### **2 - Refaire plusieurs mesures pour déterminer un temps moyen.**

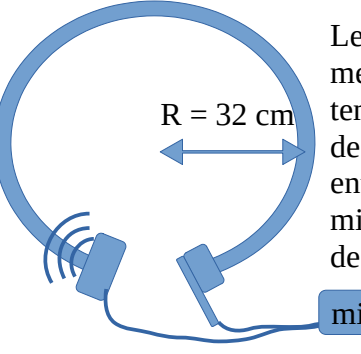

Le microcontrôleur mesure la somme du temps de parcours de l'onde sonore entre le buzzer et le micro avec le temps de réaction !

microcontrôleur

Longueur ? cm

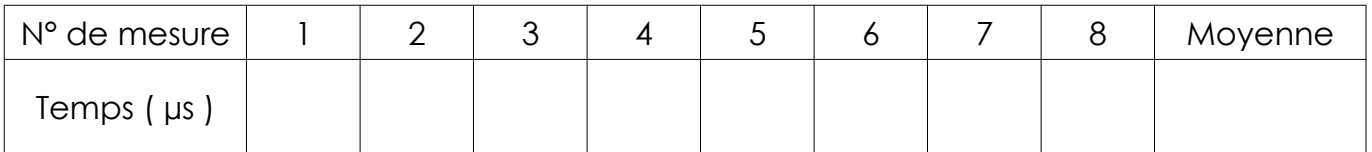

**A faire : =>** A partir de la valeur obtenue, et du temps de réaction, vous pouvez en déduire le temps de parcours de l'onde sonore dans le tuyau.

3 – **Si le code vous en dit ;-)** vous pouvez modifier la ligne 15 de votre programme (calcul de delta\_t) pour que le microcontrôleur fasse le calcul lui même …

4 – Calculer la circonférence d'un cercle de rayon 32cm pour déterminer la longueur

du tuyau => La distance parcourue est de  $\vert d =$  m

### **5 – En déduire la vitesse de propagation du son dans l'air contenu dans le tuyau**

6– **Si le code vous en dit ;-)** vous pouvez ajouter quelques lignes de code en Python à votre programme (calcul de la vitesse) pour que le microcontrôleur fasse le calcul lui même et affiche le résultat

7 Comparer la valeur ainsi obtenue avec la valeur théorique de V = 340 m.s-1au regard de la marge d'erreur constatée lors des mesures.

## **5eme étape : Déterminer la longueur d'un autre tuyau ...**

Vous avez calculé la vitesse de propagation du son dans l'air. Vous allez pouvoir utiliser le résultat de vos calculs, pour déterminer la longueur d'**un autre tuyau** …

A faire => Enregistrer votre script microPython sous un autre nom puis, modifier le de telle sorte que le microcontrôleur calcule puis affiche la longueur du tuyau ...

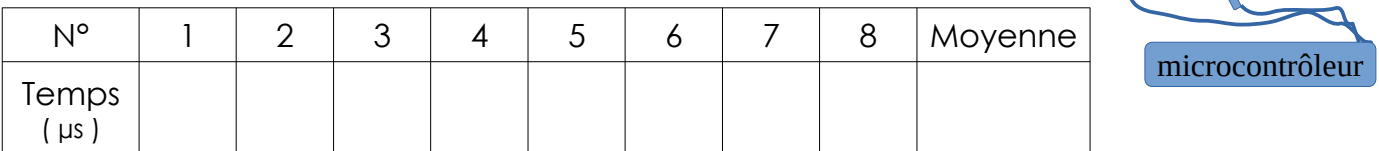

**Déterminer la valeur moyenne de la longueur du tuyau et précisez l'encadrement.**